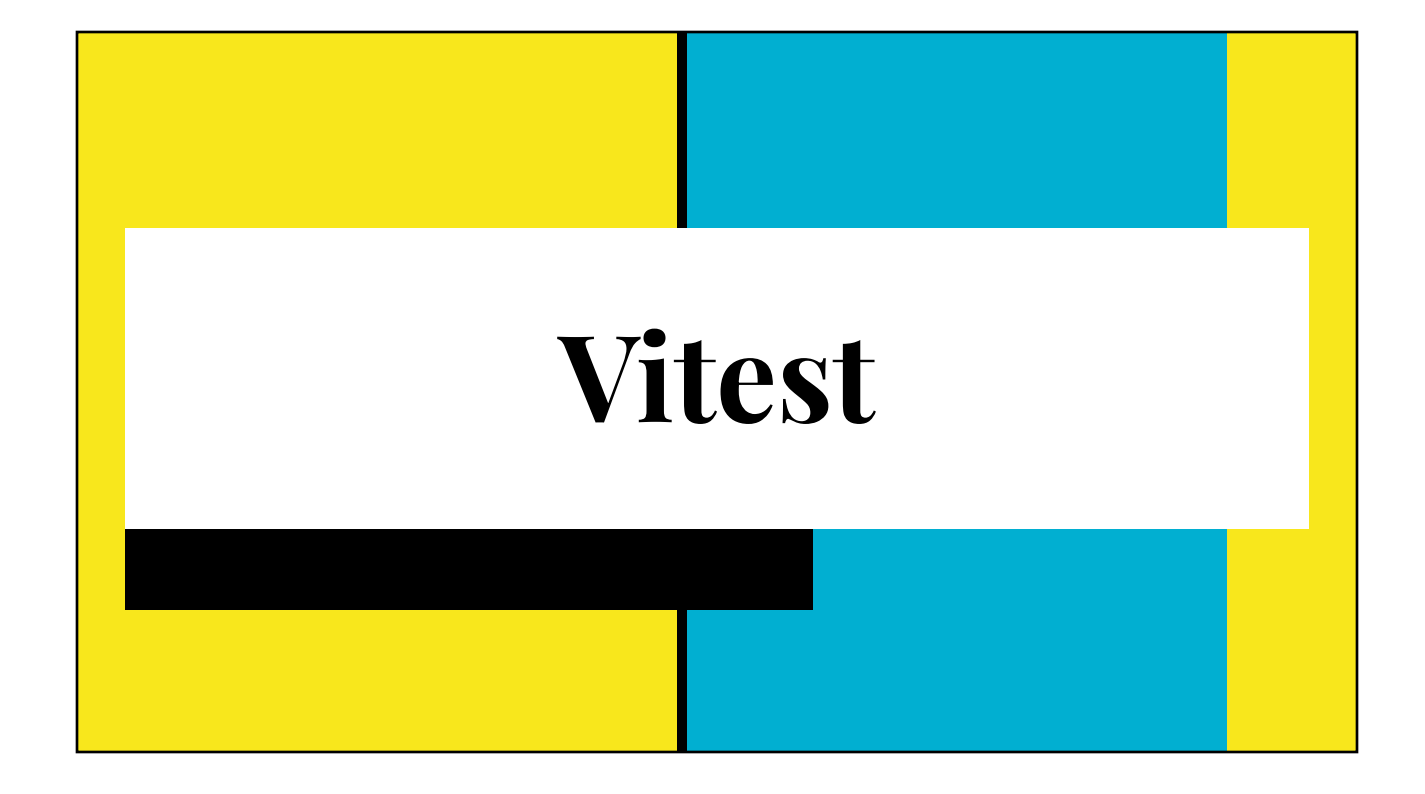

## **Topics**

- Testing Framework (Hardware + Software)
- JavaScript Test Libraries
- Vitest Overview
- Using vitest
	- For testing functions
	- For testing Vue Components (code snippets included)
	- For testing React Components

## Approach to (Hardware) Testing

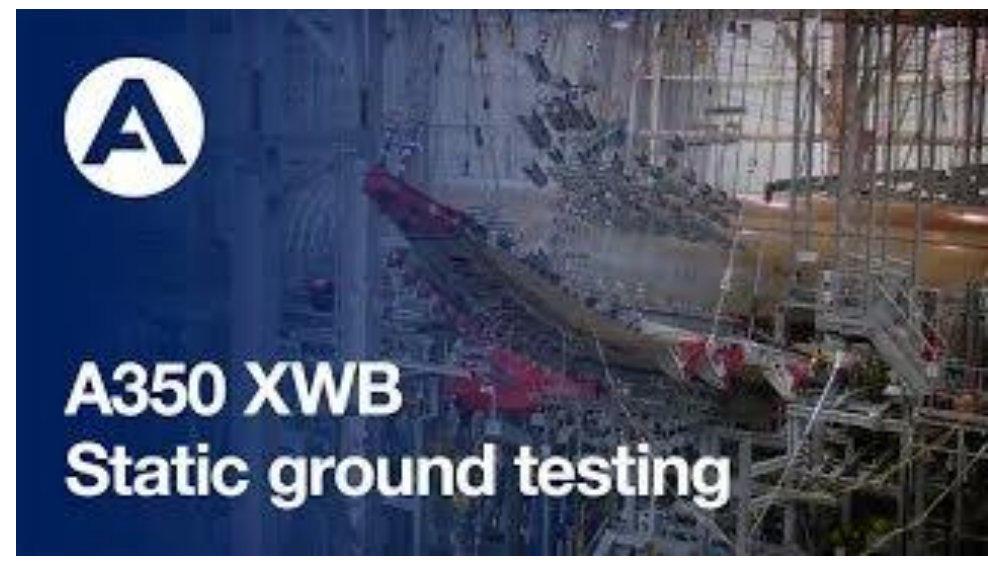

3

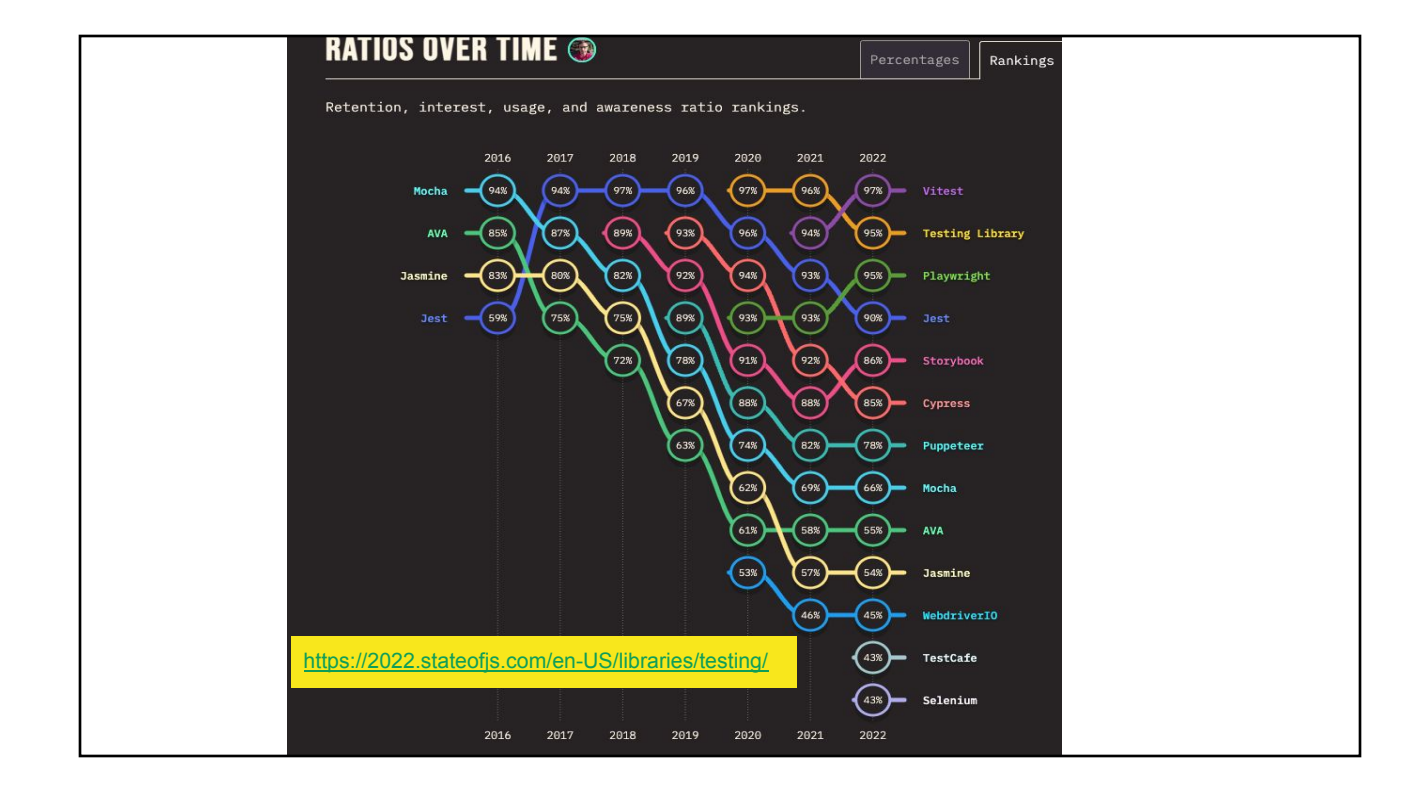

## Vitest Overview

- Compatible with test APIs used by many other test platforms (Jest, Mocha, Jasmine, Chai, ...)
- Integrated with vite dev server, test runner does not have to deal of transforming source files (.ts, .vue)
- Use the same configuration file (vite.config.ts) as your application

## Testing Framework

- **Test Runner** 
	- Allows developers to describe and organize test cases
	- Run test cases, collect results
	- Analysis and Test Coverage
- **Matchers** 
	- Assertions to verify result of calculation, result of function calls,
	- Utility predicates for writing boolean expressions
- Test Doubles ("Stunt" in movie making)
	- Developer-managed **replacement** for external dependencies
	- Function spies: to monitor function calls
	- Mocks, Stubs: to substitute a real function with a "fake" one
	- Fakes: fake timer, fake canvas, fake network, …

*Scaffold for wing, Sensors, computers….*

*Electronic transducers, Analog/Digital converters*

*Cockpit mockup, Pilot dashboard mockup, warning lights, etc..*

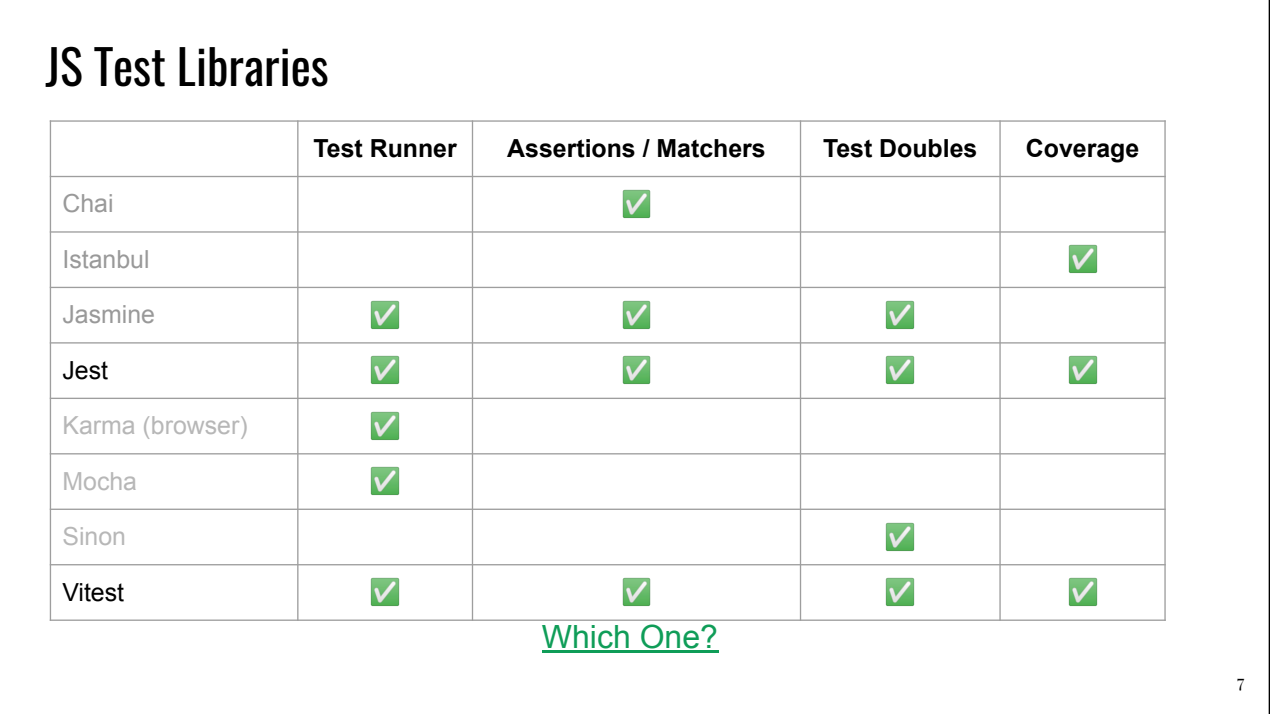

## Getting Started: Add to Existing Vite-Based Project

• Add vitest as development dependency

```
npm install -D vitest
npm install -D @vitest/coverage-c8 # only when test coverage needed
npm install -D @vitest/coverage-istanbul # pick c8 or istanbul
```
Add new scripts section in package.json

```
{
   "scripts": {
     "test": "vitest",
     "test-coverage": "vitest run --coverage"
   }
}
```
## **Prerequisites**

- Vite version 3.x (or newer)
- NodeJS version 14.18 (or newer)

## VSCode Extension**Vitest** v0.2.39 Preview Zixuan Chen  $\Box$  435,968  $\Box \star \star \star \star \star$  (13) Run and debug Vitest test cases <mark>Uninstall</mark> │ ♡ ☆ Disable  $|\vee|$ This extension is enabled globally.

## Vitest Configuration

By default, vitest scans your project directory for the following file names:

- \_\_\_\_\_.(spec|test|).(js|cjs|mjs|jsx|ts|cts|mts|tsx)
- Manual configuration:  $\sqrt{\frac{1}{1+\text{vite.config} \cdot \text{ts}}}$

```
// import {defineConfig} from "vite"
import { defineConfig } from "vitest/config";
import vue from "@vitejs/plugin-vue";
// https://vitejs.dev/config/
export default defineConfig({
 plugins: [vue()],
 test: {
   includeSource: ["wordle-tests/**/*.test.ts"],
 },
});
```
## vitest Hello World

```
// _____/hello.test.ts
import { expect, test, it } from "vitest";
it("checks hello world", () => {
   expect("Hello").not.toEqual("World");
});
           /* test and it are aliases of each other */
test("is failing hello", () => {
  expect("Hello").toEqual("World");
});
```
[Online Playground](https://stackblitz.com/edit/vitest-dev-vitest-vxgjyu?file=test/basic.test.ts)

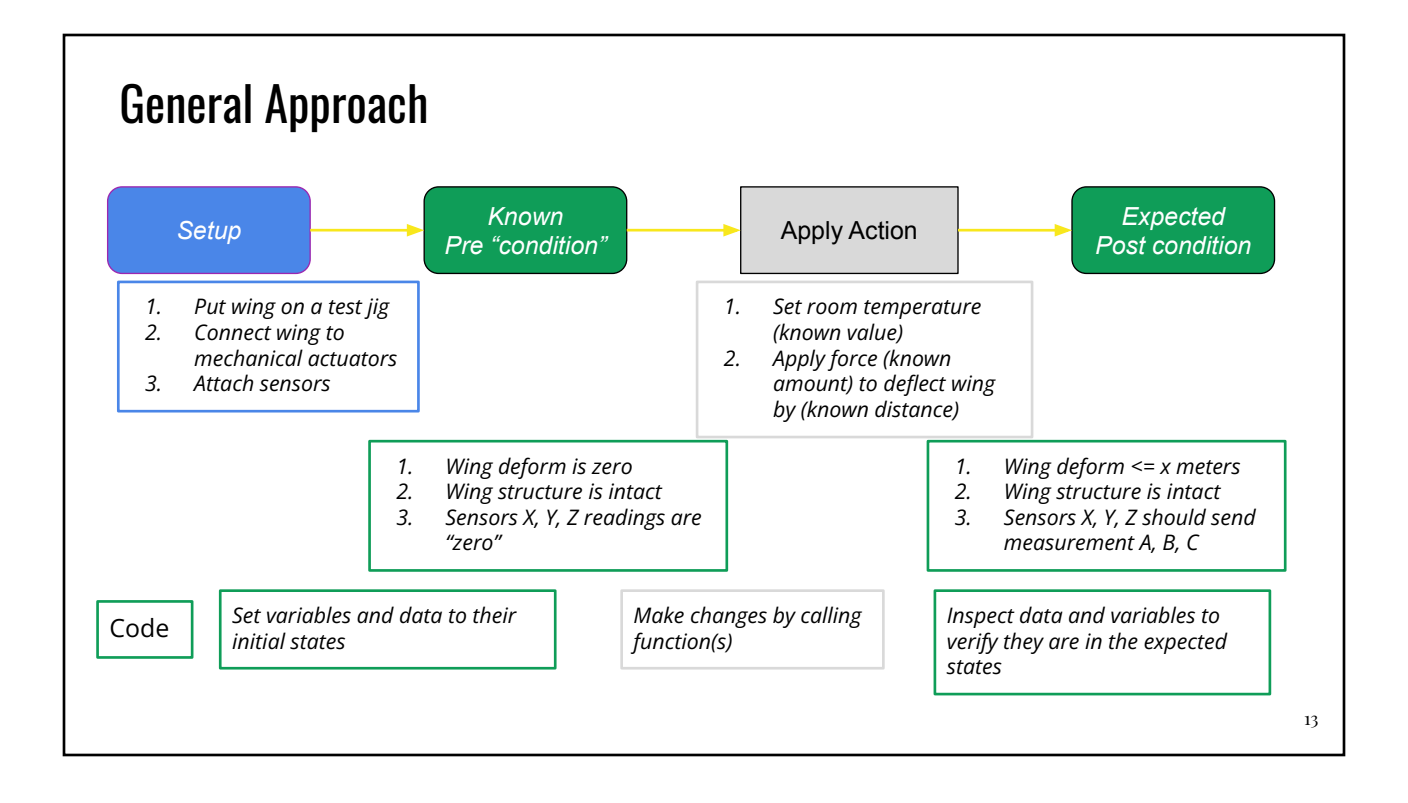

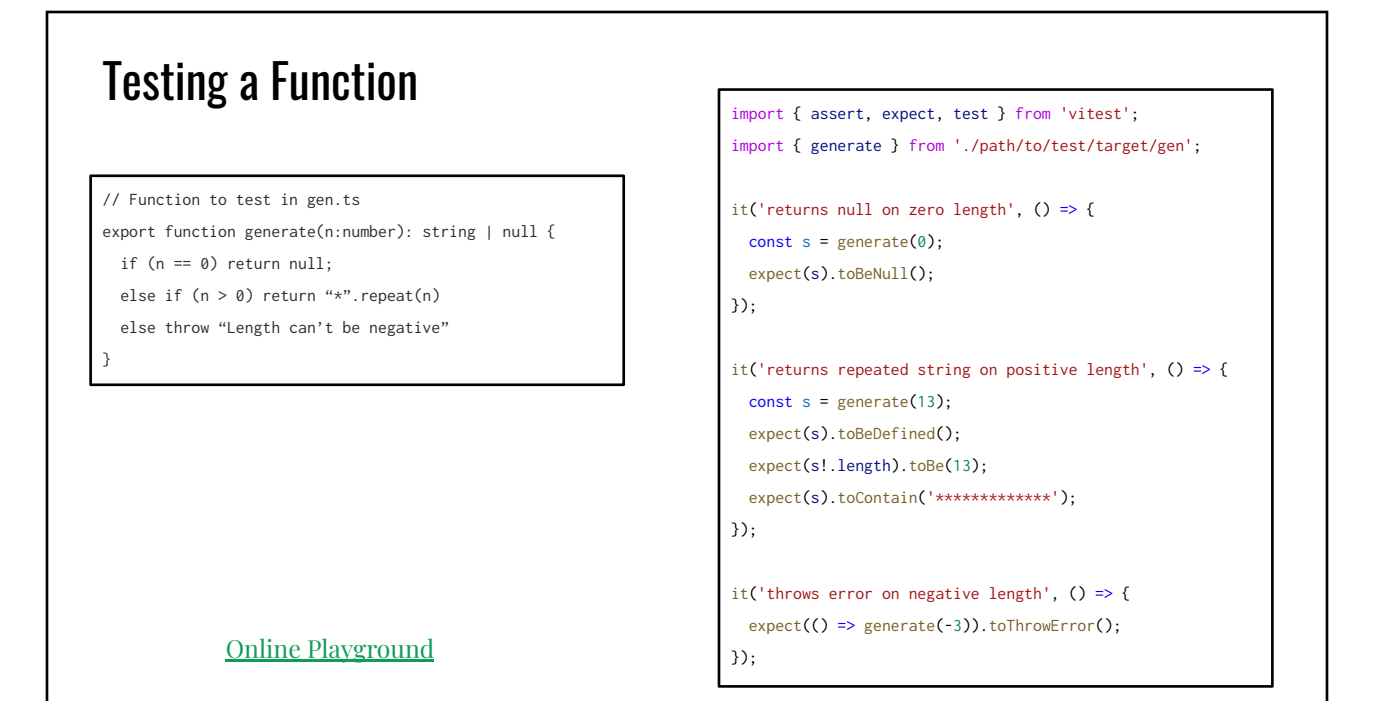

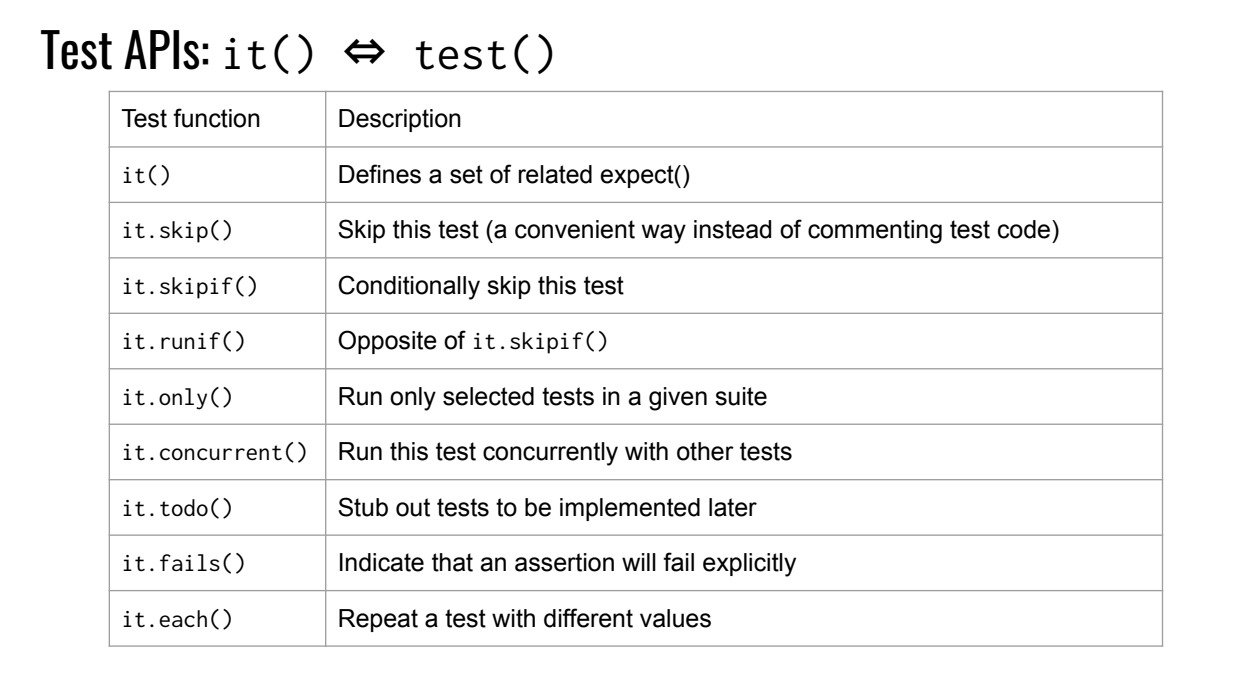

## Assertions using expect()

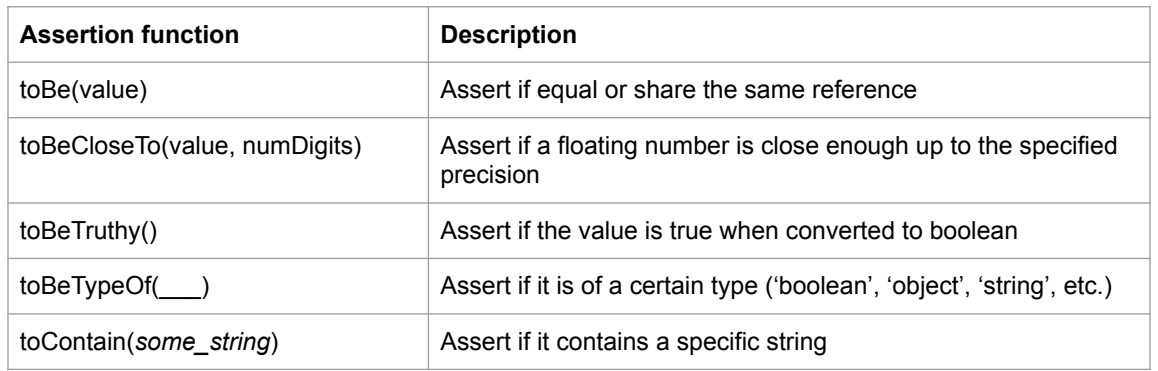

[Complete List](https://vitest.dev/api/expect.html) (many more...)

### Running a Test with Multiple Values

```
it.each([8, 14, 21])('Repeated string on positive length', (len) => {
   const s = generate(len);
   expect(s).toBeDefined();
   expect(s!.length).toBe(len);
});
```

```
import { my_prime_func } from "./somefile.ts"
```

```
it.each([[8, false], [13, true], [211,true]])('checks for prime', (num, isPrim) => {
   expect(my_prime_func(num)).toBe(isPrim);
});
```
## Running a Test with Options it('Repeated string on positive length', () => {

```
const s = generate(17);
  expect(s).toBeDefined();
  expect(s!.length).toBe(17);
}, { timeout: 3000, // time limit (3 secs)
    retry: 3, \frac{1}{1} if it fails, retry at most 3 times
     repeat:10 // repeat the test 10x
  \rbrace ;
```
# **Testing Vue Components**

#### Setup

Add Testing Library as development dependency

```
npm install -D @testing-library/vue # Version 7.x for Vue3 components
npm install -D @testing-library/vue@5 # Version 5.x for Vue2 components
npm install -D happy-dom # Browser DOM emulator
```
Specify Browser DOM emulation environment in vite.config.ts

```
{
   test: {
     globals: true,
     environment: 'happy-dom'
   }
}
```
## Using @testing-library/vue

<template> <h1>Hello World</h1> </template> *Hello.vue*

import {render, screen} from "@testing-library/vue" import Component from "./path/to/Hello.vue" import {it} from "vitest" it("renders", () => { **render**(Component) }) it("shows 'Hello World'", () => { **render**(Component) **screen.getByText**("Hello World") }) *hello.test.ts*

#### Testing User Interactions (async + await)

<template> <p>Counter value is {{ count }}</p> <button @click="addOne">+1</button> </template> <script setup lang="ts"> import { ref } from 'vue'; const count =  $ref(\theta)$ ; function addOne() { count.value++; } </script> *Counter.vue*

```
import { fireEvent, render, screen } from '@testing-library/vue';
import Component from './Counter.vue';
import { it, expect } from 'vitest';
it('Show initial counter value 0', () => {
  render(Component);
  screen.getByText('Counter value is 0');
});
it('Update counter on click', async () => {
   render(Component);
   screen.getByText('Counter value is 0');
   const plusBtn = screen.getByText('+1');
   await fireEvent.click(plusBtn);
   screen.getByText('Counter value is 1');
                                                         counter.test.ts
```
[Online playground](https://stackblitz.com/edit/vitest-dev-vitest-vxgjyu?file=src/components/counter.test.ts)  $\vert \vert$  });

## Passing Prop Value to Components

```
<script setup lang="ts">
type CounterProps = {
  start?: number;
};
import { ref, defineProps, withDefaults } from 'vue';
const props = withDefaults(
  defineProps<CounterProps>(),
  {
     start: 0,
  });
const count = ref(props.start);
</script>
<template>
   <p>Counter value is {{ count }}</p>
</template>
                                                import {render, screen } from '@testing-library/vue';
                                                import Component from './Counter.vue';
                                                import { it, expect } from 'vitest';
                                                it('Uses props initial value', () => {
                                                   render(Component, {
                                                     props: {
                                                       start: 17,
                                                     },
                                                   });
                                                   screen.getByText('Counter value is 17');
                                                });
                                                             <!-- in your UI -->
                                                             <Counter />
                                                             <Counter start="17" />
```